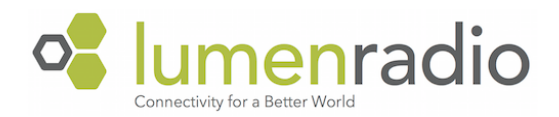

Release notes Stardust v1.0.20

October 18, 2022

## What's new

- Added the ability to configure the battery backup to be enabled or disabled.
- Added status indication of all outputs in the main screen and in web UI.

# Fixes and improvements

• Transmission parameters are adjusted to improve range at all output power modes. This change will be most noticeable on the higher power levels. *Note:* Since this also increase the unit's power draw, battery backup is not available in 280mW mode.

## Features next in line

The following feature is what we are working on for coming release:

- Changing WiFi channel for access point.
- RDM
- Channel blocking

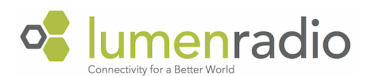

# Previous versions

### Changes in 1.0.19

- Fixes a bug where Linking key could get reset when changing certain settings in the web UI.
- Fixes a bug where white spaces in WiFi SSID or password could give an error message when trying to save settings.
- Fixed an issue where it was not possible to enter static IP config via web UI.
- Fixes a bug where universe numbers for ArtNet had to be changed from the default (0/0/0) to be able to save.
- Data no longer goes to zeroes when settings such as output power, linking key, etc are changed until next received frame from console.
- It's now possible to refresh the web UI in browser.
- All outputs has been renamed for clarity, from "Output 1" to "Output A", etc.
- Cleaned up some texts in web UI that used "Universe" instead of "Output".
- The dashboard in the web UI now shows the WiFi settings.

#### Changes in 1.0.18

- It is now possible to run in modes where CRMX<sup>2</sup> and CRMX Classic can be mixed. It can be run in the following modes:
	- o CRMX2
	- $\circ$  3/4 CRMX<sup>2</sup> + 1/4 CRMX Classic
	- $O$  2/4 CRMX<sup>2</sup> + 2/4 CRMX Classic
	- $\circ$  1/4 CRMX<sup>2</sup> + 3/4 CRMX Classic
	- o CRMX Classic

#### Changes in 1.0.17

- Save button on Universe page in Web UI moved to be consistent with rest of UI.
- Added the possibility to input space character in front panel UI.
- Added the possibility for special characters in WiFi passwords in front panel UI.
- Added WiFi status symbol in front panel,
- Fixed an issue where is some cases data was not outputted if the same universe was assigned to more than one output.

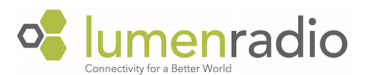

- Fixed issue where even numbered Outputs where transmitting the wrong Universe color.
- Service menu added (only for LumenRadio service tech).

#### Changes in 1.0.15

- Charging of battery is now paused if the battery temperature is above 45°C.
- Fixed an issue where the front panel could freeze when connecting or disconnecting power.
- Fixed a bug where more than one sACN universes could be assigned to an output.
- Fixed an occasional error when navigating from Universes/General settings to dashboard in the Web UI.
- Fixed an issue that sometimes resulted in "Error -1" when booting.

### Changes in 1.0.13

- ArtNet support
- Gateway field can now be left blank if not needed.
- Improved input of netmask in IP settings.
- Fixes an issue with Ethernet link being unstable when using long cables together with certain switches.
- Fixes an issue where multiple Stardusts could have the same Ethernet hardware address causing weird behaviors in web UI and when using unicast data.
- Fixes an issue where WiFi could not be turned off from client mode.

### Changes in 1.0.12

- Linking Key
- Battery charge status
- Improved low battery detection and shutdown
- Dimming screen backlight when running on battery
- Fixes an issue where outputs could interfere with each other in W-DMX mode
- Fixes an issue where some outputs sometimes transmit the wrong universe
- Fixes some UI bugs in front panel
- Added WiFi access point name in web UI dashboard

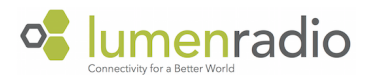

### Changes in 1.0.9

- Added support for transmitting W-DMX G3 and G4S protocols.
- Added the possibility to name a universe from the web interface.
- Assigned unique universe color for each universe
- Added coexistence view in web interface
- Fixed a bug where the DMX output could freeze in some circumstances
- Fixed a bug where the IP address was not always shown in the front panel UI